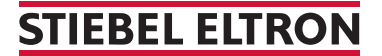

Pompe di calore senza sportello di protezione (WPM 3)

## Come si effettua un reset ?

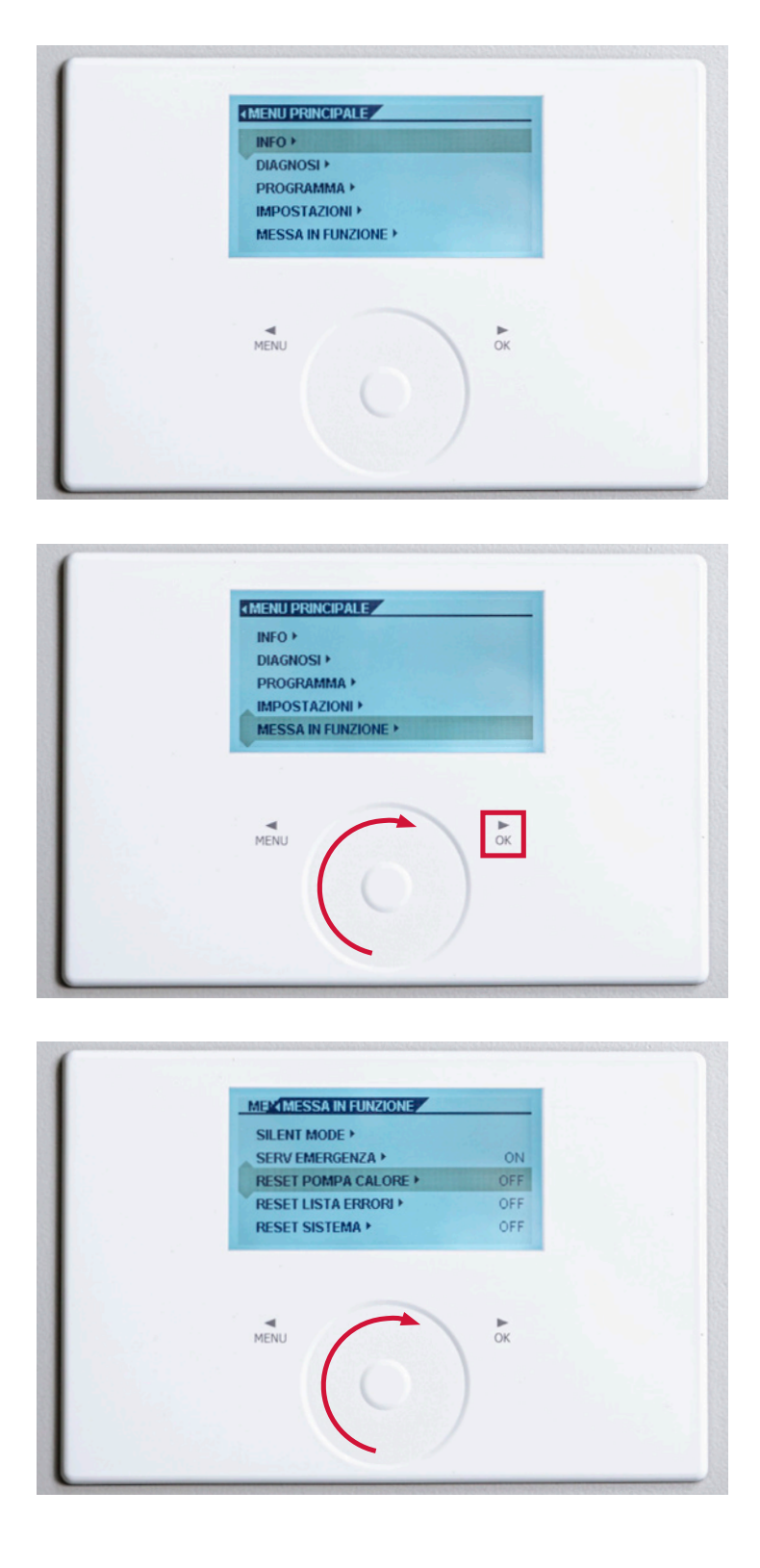

- 1. Premere «MENU» per tre secondi per sbloccare.
- 2. Toccare una volta «MENU».

3. Scorrere il dito verso destra sul selettore circolare fino a selezionare «MESSA IN FUNZIONE». Toccare quindi «OK».

4. Scorrere ancora il dito verso destra sul selettore circolare fino a selezionare «RESET POMPA CALORE». Toccare quindi «OK».

## **STIEBEL ELTRON**

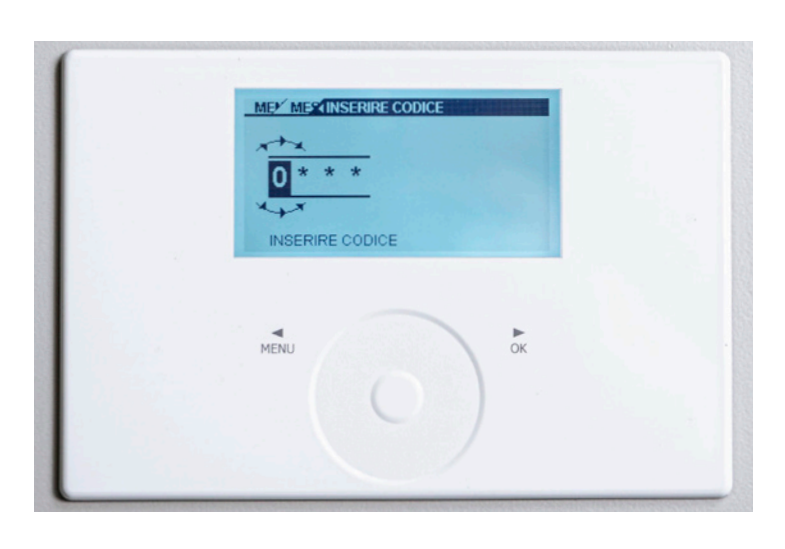

MEY MEY INSERIRE CODICE

 $*$   $*$ 

**INSERIRE CODICE** 

 $\frac{1}{\alpha}$ 

1

 $MENU$ 

5. Sul display compare uno «0».

6. Scorrere ancora il dito verso destra sul selettore circolare fino a quando sul display compare un «1». Toccare quindi 4 volte il tasto «OK».

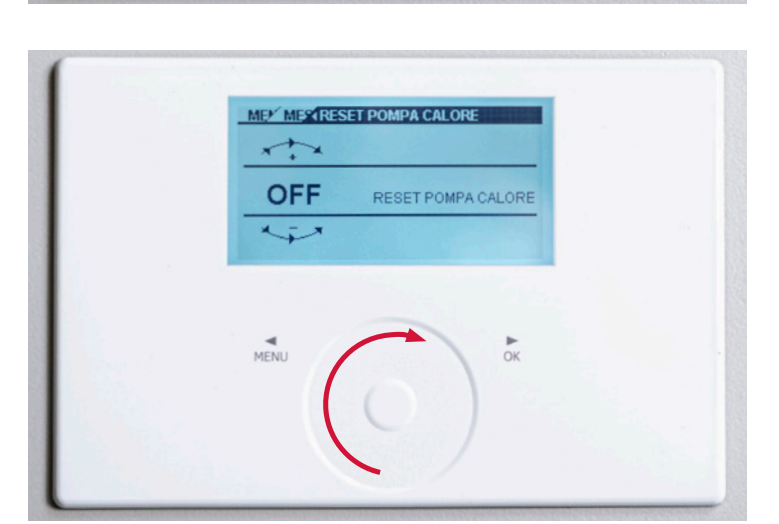

7. Sul display compare «OFF». Scorrere il dito verso destra sul selettore circolare fino a quando sul display compare «ON». Toccare quindi «OK».

## **STIEBEL ELTRON**

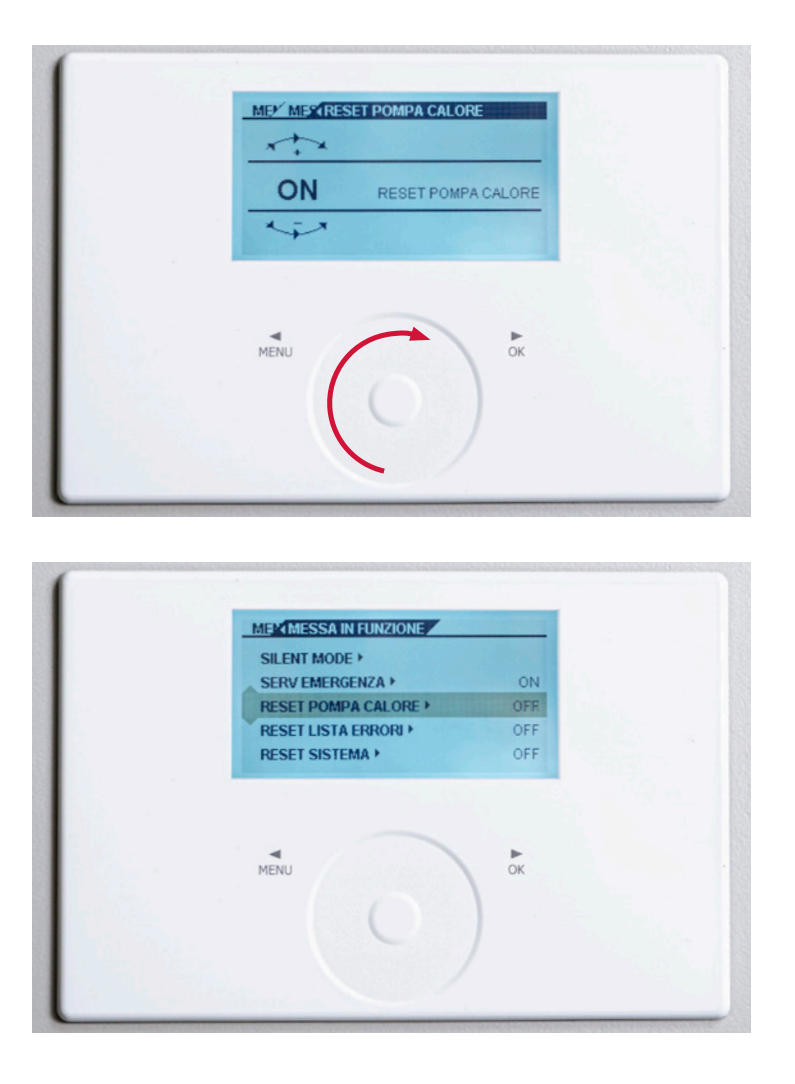

8. Toccare il tasto «MENU» fino a quando ricompare la schermata iniziale. In alternativa lasciare le impostazioni invariate. Dopo un certo tempo il display tornerà automaticamente alla schermata iniziale.